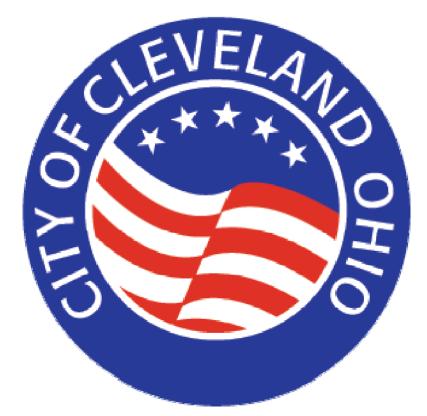

# VSS Public Access User Guide

# VSS Public Access User Guide

Welcome to Vendor Self Service! The City of Cleveland, through the Division of Purchases and Supplies, has implemented this program to make it easier to locate and respond to bid opportunities. The Vendor Self Service system is now available through the Public Access option. This feature allows prospective bidders to search for, view and download the forms needed to submit a sealed bid under \$50,000. It works for goods and services as well as sale of Surplus.

| AMSVENDO |                                                                                    | veland Advantage Vendor Self<br>rvice System                                                                                                    |
|----------|------------------------------------------------------------------------------------|----------------------------------------------------------------------------------------------------|
|          | System Administrator Login User Name : Password : Forgot Your Password? Click Here | New Users  New Users  Add my company  Add my location to existing account  Create User ID for existing account  Cublic Access  View Posted Solicitations View Award Notices |
|          |                                                                                    | 🏹 🌍 Internet 🔍 100% 🔻                                                                                                    |

#### Get Started:

Go to <u>http://vss.city.cleveland.oh.us/webapp/VSSAPPP/Advantage</u> and click on Public Access. Click on Business Opportunities to access the **Search for Solicitations** or the **Search for Surplus Auctions**.

| Vendor Self Service                                                                  |                                                   |                |                          | 🔂 •                           | <b>1</b>    | -          | 🌛 Page 🔻 🎑    | Tools 🔹          |
|--------------------------------------------------------------------------------------|---------------------------------------------------|----------------|--------------------------|-------------------------------|-------------|------------|---------------|------------------|
| r Self Service                                                                       |                                                   |                |                          |                               | Home        | Help       | Accessibility | Logout           |
|                                                                                      | Business Opportunities                            | <u>My Bids</u> | Account Maintenance      | Forms and Additional In       | n formation |            |               |                  |
| Welcome to the Cleveland ADVANTAGE Vendor Self Service System                        |                                                   |                |                          |                               |             |            |               |                  |
| This site is divided into the follow<br>Business Opportunities<br>our surplus items. | wing areas:<br><u>s</u> - Allows you to search th | ne current     | t opportunities availabl | e to <b>sell</b> your goods o | r services  | s to our c | organization  | or to <b>buy</b> |

# Solicitations:

 Solicitations, also called Bid Opportunities, are posted by the City of Cleveland Division of Purchases and Supplies to request bids from vendors on specific products and/or services. Once registered VSS will allow potential vendors to search and view Open/Closed/Awarded/Cancelled bids and download Open bids.

# Surplus Auction:

 Surplus Auction through VSS allows potential vendors to search and view Open/Closed/Awarded/Cancelled bids for the sale of surplus commodities and download Open bids. Once registered the Auction Surplus option will allow vendors to view the highest/lowest bid responses with vendor anonymity maintained.

# Searching for Solicitations/Surplus Auction:

Search for solicitations/surplus auction by selecting or entering search criteria on the Search for Solicitations/Surplus Auction page. Narrow your search by entering specific criteria. For example, you can specify whether you want to view opportunities with a status of Open, Closed, Awarded, or Cancelled by choosing the appropriate status from the dropdown menu:

- o Open Status: Vendors can still submit their bids
- <u>Awarded Status</u>: the lowest and best bidder has been selected and is currently going through the contract process.
- <u>Closed Status</u>: a Vendor has already been selected and the contract process is complete
- <u>Cancelled Status</u>: the bid is no longer valid, it was terminated before it could be awarded.

Currently through VSS Public Access Vendors can search only Open or Closed bids, the capability to review Awarded and Cancelled bids will follow at a later date.

VSS makes it easy to search for the bids that would be of interest to your business. You can view opportunities that involve a specific commodity, or opportunities that are released by a specific department. You can also search by the Solicitation Document Description and/or Solicitation Number. (Details about each follow.) Note that fields are not case sensitive.

| Search for Solicitation                                                                                                    | ons                                                    |                                                                        |                                                                 |                   |        |                 |                 |                      |                              |
|----------------------------------------------------------------------------------------------------|--------------------------------------------------------|------------------------------------------------------------------------|-----------------------------------------------------------------|-------------------|--------|-----------------|-----------------|----------------------|------------------------------|
|                                                                                                    |                                                        | help & advi                                                            | Menu                                                            |                   |        |                 |                 |                      |                              |
| Search through our current posting<br>process. Wildcard (*) searches are<br>description begins with the word 'C<br>with the word 'computer' anywhere<br>Browse Clear | allowed. (e.g. A search o<br>omputer'. However, a sear | f Description using 'Computer*' fir<br>ch of Description using *comput | nds all Solicitations whose<br>er*'would find all Solicitations |                   | A      | open 🗸          |                 |                      |                              |
| Commodities :                                                                                                    | Find Description                                       |                                                                        | T                                                               |                   |        | pen<br>ancelled |                 |                      |                              |
| Departments :                                                                                                    | Find Number                                            |                                                                        | Status: Open 🗸                                                  |                   |        |                 | 1               |                      |                              |
| Number                                                                                                    | Amendment                                              | Description                                                            | Department                                                      | Published<br>Date | Status | Closing<br>Date | Closing<br>Time | Prequalified<br>List | Vendor<br>List<br>Restricted |
| RFB-1501-20090000000003-1                                                                                                    | Electron                                               | ic protection monitoring services 2                                    | Finance Administration                                          | 11/03/2009        | Open   | 11/08/2009      | 12:00:00        | felse                | false                        |
| RFB-1510-20090000004-1                                                                                                    | Small W                                                | ater Meters                                                            | Financial Reporting & Control                                   | 10/30/2009        | Open   | 11/06/2009      | 12:00:00        | false                | false                        |
| First Prev Next Last                                                                                                    |                                                        |                                                                        |                                                                 |                   | 1      |                 |                 |                      |                              |

\*\*\*Note that the Prequalified List for Bids and the Vendor Restrictions will always be FALSE and are not relevant to the City of Cleveland's procurement process\*\*\*

- 1) <u>Commodities</u>:
- If a specific commodity code is known, enter the commodity code in the Commodities field and click Browse. A list of solicitations/surplus auction for that commodity code will be displayed.
- To search for a specific commodity where the code is not known, leave the Commodities field blank and click Find. This brings up a commodity code list for you to review. Use the toggle buttons of First/Prev/Next/Last to move to different pages of the list. Make your selection(s) by clicking the check box next to the commodities you wish to view solicitations/surplus auction for, and then click OK. You are directed back to the main search screen, with the Commodities field populated with the codes of the commodities you have

# 2) (Commodity) Description:

- To search for solicitations/surplus auction based on an item or service description, type a key word into the Description field. For the broadest criteria range when using a key word search, use an asterisk (\*) before and after a one word description to obtain a list of all items containing that word. For example, type \*stone\* to find all solicitations with the word stone appearing anywhere in the description. Enter your key word then click Browse to prompt the system to display a list of solicitations/surplus auction for the selected item or service.
- To search all simply enter a \* in the Description Field and select Browse.

# 3) Departments:

- To search for solicitations/surplus auction posted for a specific department, enter the department number in the Departments field and click Browse. A list of solicitations/surplus auction posted for that department will be displayed.
- To search solicitations/surplus auction posted for a department where the department number is not known, leave the Departments field blank and click Find. This brings up a list for you to browse through. Use the toggle buttons of First/Prev/Next/Last to move to different pages of the list. Make your selection by clicking the check box next to the department whose solicitations/surplus auction you wish to view, and then click OK. This will populate the Departments field with the applicable department number on the main search page. Click Browse to prompt the system to display a list of solicitations/surplus auction for the selected department.

# 4) <u>Number</u>:

- The Number field allows you to view solicitations/surplus auction based on the Solicitation Number. The Solicitation Number is a combination of the Document Code, Document Department, Document ID and Document Version Number all separated by dashes. (Example: RFP-0123-12345678910-1) Click Browse after you have entered the Solicitation Number and the solicitation you requested will display.
- To get a broader search within your companies scope of interest, the Vendor can enter in only part of the number surrounded by \*. For example if the complete RFP number for a hard hat is RFP-0123-12345678910-1 you could enter 0123\* and receive various commodity requests that are closely related to a hard hat.

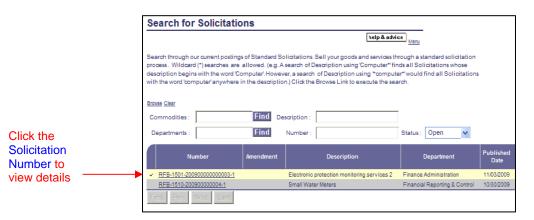

# Solicitation/Surplus Auction Details

When you find a bid opportunity that you are interested in reading more about, click the Solicitation Number (beginning with RFB) to be directed to the Details View, this screen will show the additional information pertaining to the bid. Scroll down to read all of the details. See the following example:

| Browse Clear                                                                                                    |                        |            |                                        |                                                                                                    |                               |
|----------------------------------------------------------------------------------------------------|------------------------|------------|----------------------------------------|----------------------------------------------------------------------------------------------------|-------------------------------|
| Commodities :                                                                                                    | Find Des               | aription : |                                        |                                                                                                    |                               |
| Departments :                                                                                                    | Find                   | Number :   |                                        | Status: Open                                                                                            | *                             |
|                                                                                                    |                        |            | Choose De                              | epartment                                                                                               |                               |
|                                                                                                    | 1                      |            |                                        |                                                                                                    |                               |
| Choose Commodity Code                                                                                                 | help & advice          | Menu       | Code or Departme<br>(*) character sear | be searched by using either Dep<br>ent Name or a combination of bo<br>ches are allowed. (e.g. Search of | oth. Wildcard<br>f Name field |
| Commodities can be searched by using either Comm<br>Wildcard (*) searches are allowed. (e.g. Search of des<br>Paper.) |                        |            | word Administration                    | on*, finds all Departments begir<br>on.)                                                                | ining with the                |
| Browse Clear                                                                                                    |                        |            |                                        |                                                                                                    |                               |
| Commodity Description :                                                                                               |                        |            | Browse Clear                           |                                                                                                    |                               |
| Commodity/Service Code :                                                                                              |                        |            | Department :                           |                                                                                                    |                               |
| Commodity Description                                                                                                 | Commodity/Service Code |            | Name :                                 |                                                                                                    |                               |
| ABRASIVES                                                                                                    | 00500                  |            | Name .                                 |                                                                                                    |                               |
| Meters, Water                                                                                                    | 89044                  |            | Department                             | Name Des                                                                                                | scription                     |
| Professional Services (Not Otherwise Classified)                                                                      | 96258                  |            | 2002                                   | Division of Water                                                                                       |                               |
| Pumice Stone                                                                                                    | 00570                  |            | 1501                                   | Finance Administration                                                                                  |                               |
| First Prev Next Last                                                                                                  | ncel                   |            | 1510                                   |                                                                                                    |                               |
|                                                                                                    |                        |            |                                        | Financial Reporting & Control                                                                           |                               |
|                                                                                                    |                        |            | 0117                                   | OBM-Budget Administration                                                                               |                               |
|                                                                                                    |                        |            | First Prev Next Last                   |                                                                                                    |                               |
|                                                                                                    |                        |            |                                        | OK Cancel                                                                                               |                               |

|               |   | Self Service                                                                                                    |                                                                          | Home       | Help     | Accessibility   | Log |  |  |  |  |
|---------------|---|----------------------------------------------------------------------------------------------------|--------------------------------------------------------------------------|------------|----------|-----------------|-----|--|--|--|--|
|               |   |                                                                                                    | ess Opportunities                                                        |            |          |                 |     |  |  |  |  |
|               |   | Opligitation Dataila View                                                                                                    |                                                                          |            |          |                 |     |  |  |  |  |
|               |   | Solicitation Details View                                                                                                    | help & advice                                                            | _          |          |                 |     |  |  |  |  |
|               |   |                                                                                                    | Me                                                                       | _          |          |                 |     |  |  |  |  |
|               |   | Select the Attachments button to download a copy of the bid response for<br>Division of Purchases and Supplies.                                                                    | rm. Vendors should print and complet                                     | e the form | n before | returning it to | the |  |  |  |  |
|               |   | When the links are active, select Amendment History to review amendment details and select Notice of Award to review award details.                                                |                                                                          |            |          |                 |     |  |  |  |  |
|               |   | Questions and Answers Pre-Qualified Vendors Notice of Intent to Award Notice of A<br>Create Response                                                                               | ward Public Bid Reading Auction Bids Am                                  | endment H  | listory  |                 |     |  |  |  |  |
|               |   | Solicitation 20100000000199                                                                                                    | Attachments                                                              |            |          |                 |     |  |  |  |  |
|               |   | Solicitation: 20100000000199                                                                                                    |                                                                          |            |          |                 |     |  |  |  |  |
|               |   | Solicitation Type: Request for Bids                                                                                                    | Status: Open                                                             |            |          |                 |     |  |  |  |  |
|               |   | Description: Meat, Dairy and Paper Products for Seneca GC Restaurant                                                                                                    | Issued Date: 4/23/2010<br>Closing Date: 5/13/2010<br>Closing Time: 15:00 |            |          |                 |     |  |  |  |  |
|               |   | Requesting Office: Cleveland                                                                                                    | Time Left: 1 Day<br>Phone: 216-348-7226                                  |            |          |                 |     |  |  |  |  |
|               |   | Issuing Office: Cleveland                                                                                                    | Phone: 216-348-7226                                                      |            |          |                 |     |  |  |  |  |
|               |   | Mail Responses To:<br>Division of Purchases & Supplies<br>Division of Purchases & Supplies                                                                                         | Online Responses Prohibited: Yes                                         |            |          |                 |     |  |  |  |  |
|               |   | 801 Lakeside Ave<br>Room 128, City Hall                                                                                                    |                                                                          |            |          |                 |     |  |  |  |  |
|               | _ | Cleveland, OH 44114<br>US                                                                                                    |                                                                          |            |          |                 |     |  |  |  |  |
| 1- 1 -        |   |                                                                                                    |                                                                          |            |          |                 |     |  |  |  |  |
| nsible<br>bid |   | Contact Information                                                                                                    |                                                                          |            |          |                 |     |  |  |  |  |
|               |   | lules Gilliam                                                                                                    | Phone: 218-884-2821                                                      |            |          |                 |     |  |  |  |  |
|               |   | Commodity Information                                                                                                    |                                                                          |            |          |                 |     |  |  |  |  |
|               |   | Group 1, Line 1<br>Awarded Date:                                                                                                    | Line Type: Item                                                          |            |          |                 |     |  |  |  |  |
|               |   | CL Description: Mest, Dairy, Paper Products<br>Commodity Code: 39300 FOODS: STAPLE GROCERY AND GROCER'S                                                                            | Quantity: 1.00000                                                        |            |          |                 |     |  |  |  |  |
|               |   | MISCELLANEOUS ITEMS                                                                                                    | Unit Lat                                                                 |            |          |                 |     |  |  |  |  |
|               |   | Specifications:<br>Description: ***SEE ATTACHMENTS FOR DETAILS & SPECIFICATIONS***                                                                                                 | Unit: Lot<br>Requested Delivery Date:                                    |            |          |                 |     |  |  |  |  |
|               |   | ***ORDERS WILL BE FLACED AS NEEDED*****PURCHASE ORDER WILL BE VALID<br>FOR ONE (1) YEAR OR UNTIL FUNDS ARE EXHAUSTED WHICHEVER OCCURS<br>FIRST************************************ |                                                                          |            |          |                 |     |  |  |  |  |
|               |   | MADE TO THE LOWEST & BEST FOR ALL ITEMS ON LIST***<br>Manufacturer:                                                                                                    | Drawing Number:                                                          |            |          |                 |     |  |  |  |  |
|               |   | Manufacturer Part Number:                                                                                                    | Piece Number:                                                            |            |          |                 |     |  |  |  |  |
|               |   | Product/Category Number:                                                                                                    | Color:                                                                   |            |          |                 |     |  |  |  |  |
|               |   | Serial Number:<br>Specification Number:                                                                                                    | Size:<br>Model Number:                                                   |            |          |                 |     |  |  |  |  |
|               |   |                                                                                                    | Warranty:                                                                |            |          |                 |     |  |  |  |  |
|               |   | Ship To                                                                                                    | Bill To                                                                  |            |          |                 |     |  |  |  |  |
|               |   | Seneca Golf Course                                                                                                    | Seneca Golf Course                                                       |            |          |                 |     |  |  |  |  |
|               |   | Seneca Golf Course                                                                                                    | 975 Metro Valley Pkwy                                                    |            |          |                 |     |  |  |  |  |
|               |   | 975 Metro Valley Pkwy.<br>Broadview Hts.,OH 44147                                                                                                    | Recreation - Golf Courses<br>Broadview,OH 44147                          |            |          |                 |     |  |  |  |  |
|               |   | US                                                                                                    | US                                                                       |            |          |                 |     |  |  |  |  |
|               |   | Free on Board:                                                                                                    | Additional Information:                                                  |            |          |                 |     |  |  |  |  |
|               |   | Shipping Method:                                                                                                    |                                                                          |            |          |                 |     |  |  |  |  |
|               |   | Additional Information:                                                                                                    |                                                                          |            |          |                 |     |  |  |  |  |
|               |   | MSDS Required?: No                                                                                                    |                                                                          |            |          |                 |     |  |  |  |  |
|               |   | Hazardous Materials:                                                                                                    |                                                                          |            |          |                 |     |  |  |  |  |
|               |   | Handling Instructions:<br>Packing Instructions:                                                                                                    |                                                                          |            |          |                 |     |  |  |  |  |
|               |   | Packing Instructions:<br>Detailed Instructions:                                                                                                    |                                                                          |            |          |                 |     |  |  |  |  |
|               |   | Additional Instructions:                                                                                                    |                                                                          |            |          |                 |     |  |  |  |  |
|               |   |                                                                                                    |                                                                          |            |          |                 |     |  |  |  |  |
|               |   | Terms And Conditions                                                                                                    |                                                                          |            |          |                 |     |  |  |  |  |
|               |   | Section 1                                                                                                    |                                                                          |            |          |                 |     |  |  |  |  |
|               |   | Shipping/Freight Charges                                                                                                    |                                                                          |            |          |                 |     |  |  |  |  |

ALL CHARGES FOR SHIPPING MUST BE INCLUDED WITHIN THE UNIT PRICE OF EACH QUOTE UNLESS OTHERWISE DESIGNATED BY A SEPARATE LINE ITEM WITH A SPECIFIC DOLLAR AMOUNT INCLUSIVE OF ALL SHIPPING CHARGES. NO FREIGHT CHARGES WILL BE CONSIDERED NOR PROCESSED FOR PAYMENT UNLESS APART OF THE ORIGINAL QUOTE SUBMITTED PRIOR TO BID AWARD.

# Attachments:

| Welcome, New User                                                                                |                                                                                                    | Business Opportunities                                            |
|--------------------------------------------------------------------------------------------------|----------------------------------------------------------------------------------------------------|-------------------------------------------------------------------|
| <u>Business Opportunities</u> <u>Search for Solicitations</u> <u>Search for Surplus Auctions</u> | Solicitation Details View                                                                              | help & advice                                                     |
|                                                                                                  | Select the Attachments button to download a copy of the bid res<br>Division of Purchases and Supplies. | ponse form. Vendors should print and complete the form before ref |
|                                                                                                  | When the links are active, select Amendment History to review a                                        | amendment details and select Notice of Award to review award det: |
|                                                                                                  | Questions and Answers Pre-Qualified Vendors Notice of Intent to Award<br>Create Response               | Notice of Award Public Bid Reading Auction Bids Amendment History |
|                                                                                                  | Solicitation 20100000000027                                                                            | Attachments                                                       |
|                                                                                                  | Solicitation: 2010000000027                                                                            | Amendment: 1                                                      |
|                                                                                                  | Solicitation Type: Request for Bids                                                                    | Status: Closed                                                    |

The Solicitation to Details View contains an <u>Attachments</u> link. The vendor should select the <u>Attachments</u> option to download a copy of the bid response form. This will include, but is not always limited to: the Bidder's Instructions cover sheet, Terms and Conditions form, and the Northern Ireland Fair Employment Practices Disclosure form. There may also be one or more pages of specifications. Be sure you download <u>ALL</u> attachments. The Bidder's Instructions sheet emphasizes the importance of all bids being in a sealed envelope (provided by the bidder) before it enters the Purchases and Supplies office. Additionally, any bid time stamped after the designated date or time will <u>NOT</u> be considered a valid bid for evaluation.

| AMSVENDO                                                                                         | r Self Service                                                                                                    |                                                    | Home              | Help | Accessibil |
|--------------------------------------------------------------------------------------------------|----------------------------------------------------------------------------------------------------|----------------------------------------------------|-------------------|------|------------|
| Welcome, New User                                                                                |                                                                                                    | Opportunities                                      |                   |      |            |
| <u>Business Opportunities</u> <u>Search for Solicitations</u> <u>Search for Surplus Auctions</u> | Solicitation Attachments                                                                                                    | help & advice                                      | ] <sub>Menu</sub> |      |            |
|                                                                                                  | File Name     Date       Image: Strate of the strate of the strate | Select<br>Attachment to<br>view.                   |                   |      |            |
|                                                                                                  | Return to Document                                                                                                    | Return to<br>nent to get<br>o the<br>ation Details |                   |      |            |
|                                                                                                  | To ope<br>Attach<br>Downly<br>Attach                                                                                                    | ment Click on<br>oad                               |                   |      |            |

Other Attachments included in this area are bid specific. In order to view the attachments the Vendor must select the Attachment they are interested in viewing and then click the <u>Download Attachment</u> option. This will give the Vendor the option to Open, Save, or Cancel the task just requested.

# Additional Vendor Tools:

| Vendor                 | Self Service                                                                                                   |                                           | Home Help .         |
|------------------------|----------------------------------------------------------------------------------------------------|-------------------------------------------|---------------------|
|                        | Busine                                                                                                    | ess Opportunities                         |                     |
| ties<br>ns<br>luctions | Solicitation Details View                                                                                      |                                           |                     |
|                        |                                                                                                    | help & advice                             | L                   |
|                        | Select the Attachments button to download a copy of the bid response fo<br>Division of Purchases and Supplies. | rm. Vendors should print and complete     | the form before ret |
|                        | When the links are active, select Amendment History to review amendme                                          | ent details and select Notice of Award to | review award deta   |
| <                      | Questions and Answers Pre-Qualified Vendors Notice of Intent to Award Notice of A<br>Create Response           | ward Public Bid Reading Auction Bids Amer | idment History      |
|                        | Solicitation 2010000000023                                                                                     | Attachments                               |                     |
|                        | Solicitation: 2010000000023                                                                                    | Amendment: 1                              |                     |

Under Solicitation Details View there are several options that may be available for the vendor to view. The options are always listed but only available if the term is underlined. For example in the screen shot above only the <u>Amendment History</u> option would be available to view. The options listed are: Question and Answer, Pre-Qualified Vendors, Notice of Intent to Award, Public Bid Reading, Auction Bids, and Amendment Response. Under those options there will be a Create Response option that will allow the Vendor to place their bid, which can only be done once a Vendor is registered.

Through this screen shot the Amendment History is available for the Vendor to view by simply clicking on the link. Here is an example of an Amendment History page:

| r Solicitations<br>or Surplus Auctions | Amendme               | nt Histo                                | ory    |                                                                     |         |                 |               |
|----------------------------------------|-----------------------|-----------------------------------------|--------|---------------------------------------------------------------------|---------|-----------------|---------------|
|                                        |                       |                                         |        |                                                                     |         |                 | help & advice |
|                                        | Descript              |                                         |        |                                                                     |         |                 |               |
|                                        | Solicitation Ty       | on : 2010000<br>be : RFB<br>on : RE1833 |        | 27 Amendment : 1<br>Issued Date : 02/22/2<br>Closing Date : 03/01/2 |         | Status : Closed |               |
|                                        |                       | ce : Clevelar                           |        | Closing Time : 15:00:0                                              |         |                 |               |
|                                        | Requesting Offi       |                                         |        | Phone : 216-66                                                      |         |                 |               |
|                                        |                       |                                         |        | Phone : 216-66                                                      | 64-2620 |                 |               |
| (                                      | Return to Solicitatio | 20                                      |        |                                                                     |         |                 |               |
|                                        | Amendment             | Date                                    | Action | Description                                                         |         | Comments        |               |
|                                        | <b>√</b> 1            | 02/22/2010                              | Modify | Attachments have<br>been                                            |         |                 |               |
|                                        | 1                     | 02/22/2010                              | Modify | Amendment Amendment                                                 |         |                 |               |
|                                        | 1                     | 02/22/2010                              | Modify | Group 1, Line 1, A<br>Start Date changed                            |         |                 | ~ >           |
|                                        | First Prev Next Las   | t                                       |        |                                                                     |         |                 |               |

Highlight the Amendment option and use the up and down arrows to read the details. Click the <u>Return to Solicitation</u> link when finished. Because the City is still in the first implementation phase this is the only Vendor tool currently available, but other Vendor tools will be accessible soon!

# Helpful Tools and Hints:

Vendor Self Service offers a variety of help and search tools to make the site as user friendly as possible. The tools below are located on the top panel of the page and are accessible to the vendor regardless of where they are located on the site.

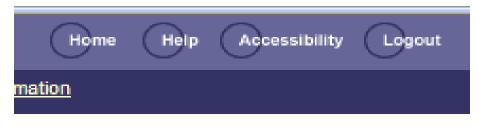

- The **Home** link will take the vendor directly back to the homepage.
- The **Help** link will create a new window that:
  - o provides a menu that offers general information about VSS
  - o descriptions about individual pages and what their functions are
  - o step by step instructions for the most commonly used tasks
  - o allows access to a type in search option and a site index
- The **Accessibility** link will create a new window that provides users with key accessibility features contained within VSS, for example:
  - o Access Keys
  - o Keyboard Accessibility
  - Common Abbreviations
  - Column Headings Identified for Data Tables
  - Textual Equivalents
  - Page Organization
  - Error Messages on Top
  - Consistent Navigation
  - Required Field Indications
  - Session Timeout Warning
  - Frame Names and Descriptions
- The **Logout** feature is currently not available because there is not login option.

# Looking Forward:

Thank you for taking the time to get familiar with VSS Public Access! This is only the first step of implementation so we appreciate your patience. Familiarizing yourself with the process now will help ease you into the future of procurement with the City of Cleveland. Eventually VSS will offer the capability of registering, maintaining personal vendor accounts and submitting bids online! Any questions or concerns about the Public Access option on VSS can be directed to the Department of Purchases and Supplies:

Hours: 9am-5pm, Mon-Fri Phone: 216.664.2620 Email: purchasing@city.cleveland.oh.us